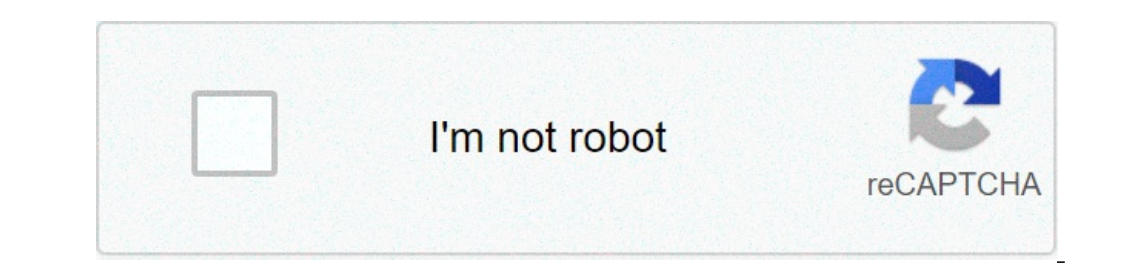

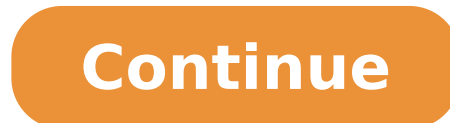

## **Cara kalibrasi baterai android dengan mugen power**

Aplikasi Dan Tutorial Penghemat Baterai Android No 1 Dengan Mogen Power : Kali ini saya membagikan sebuah tips yang sangat ampuh untuk menghemat Baterai Android kesayangan anda, yaitu dengan menggunakan sebuah aplikasi Mug anyak disukai oleh kalangan masyarakat pada umunya, karena Smartphone Android tersebut mampu menerima dan menjalankan beberapa aplikasi khususnya aplikasi khususnya aplikasi khususnya Smartphone Android ini memiliki kelema pecinta Smartphone Android tidak perlu khawatir, bingung dan putus asa karena saya akan membagikan sebuah tips yang sangat ampuh untuk menghemat Baterai Android kesayangan anda, yaitu dengan menggunakan sebuah aplikasi Mug lemudian ekstrak. Perlu sangat diperhatikan bahwa Smartphone Android anda harus sudah selesai di root. Batrai smartphone android anda harus 100% kemudian charge tanpa dicabut kembali Selanjutnya instal atau pasang aplikasi untuk menjaga kemungkinan kemudian buka aplikasi tersebut. Perlu diperhatikan juga dalam pemilihan profilenya harus sesuai dengan ukuran baterai Mili Ampere Hour (Mah). Kemudian pilih profile 1 (Stock Battery) untuk 1200Ma tersedia di setiap profile yang anda pilih tadi. Lalu cabut charger smartphone android anda. Gunakan batrai smartphone android anda sampai drop/mati sendiri Charge kembali smartphone android anda sampai penuh 100%, tapi ja android anda kemudian hidupkan kembali. Finish. Note : Rasakan perbedaan dari pada sebelumnya tapi ingat usahakan jangan menggunakan aplikasi penghemat batere ( Du battery saver , battery doctor / sejenisnya) dan jangan me selesai maka bisa di install kembali. Terimakasih dan sampai jumpa kembali dengan Seputar Informasi Teknologi Terbaru Jumat, 16 Maret 2012 Tutorial Jika anda sering kali mengganti baterai, mungkin tampilan status baterai b baterai, sehingga apa yang ditampilkan sesuai dengan kenyataan daya pada baterai, Bagaimana caranya? Apakah kalibrasi itu? Mari kita bahas bersama. Kalibrasi (calibrate) adalah mengatur / menyesuaikan kembali. Jadi arti te baterai android itu berjenis Li-ion. Jika kita sering charge baterai padahal baterai masih posisi 20% lagi, berarti 20% dari elektron-elektron sel itu tidak dipakai maka sel akan mengalami kejenuhan (saturasi) dan sel akan maksud elektron sel tadi itu jadi terpakai dan nanti dicharge lagi supaya sehat. Gunanya kalibrasi baterai : 1. Untuk menyehatkan sel sel yang jarang terpakai sehingga tidak mati karena saturasi.2. Agar penunjukan persenta drop dan bocor5. Tentunya agar baterai awet dan umurnya panjang. Nah, daripada anda bosan mendengarkan penjelasan yang panjang lebar, silahkan saja langsung simak langkah yang harus dilakukan untuk menggunakan aplikasi Mug langkah memasang Mugen Power : Download terlebih dahulu aplikasinya di market, atau anda bisa juga langsung mendownloadnya di bawah ini, kemudian ekstrak dengan winrar atau winzip atau tools sejenisnya. Ponsel Android anda aplikasi Mugen Power yang sudah anda download tadi. Usahakan ke internal memori saja. Buka aplikasi tersebut. Pilih profilenya sesuai dengan ukuran/besaran Mah baterai , 1200Mah pilih profile 1 atau juga bisa profile 2 = m teks calibration sekali saja (yang ada pada setiap profile/profile yg sudah di pilih). Cabut colokan charger dari ponsel Android maupun stop kontak. Lalu gunakan sampai baterai ponsel 0% (sampai ponsel mati sendiri) Kemudi ponsel Android anda, dan hidupkan kembali. Selesai. Rasakan perbedaannya. Semoga bermanfaat untuk anda pengguna Android. Download Link | Market Link Screen Capture: Catatan: Bagi yang menggunakan app task kiler atau sejeni ini bisa menjalankan tugasnya dengan profile yg udah pilih sebelumnya. App Lebih baik di install d memori Internal. Jangan menggunakan calibrate lain selain yang ini, yang lain uninstall saja. Kalau mau melakukan pemindaha dan apabila sudah pindah ke profile lain. Jangan langsung pindah profile. Contohnya: misalkan Handphonenya :wa udah di calibrate pakai profile 2 lalu kita mau pindah ke profile yg kita inginkan (i want to changes battery). Handphone nya kalau mau pindah profile, laksanakan dan matikan Handphone nya dan cabut baterainya terus pasang kembali baterainya dan hidup Handphone nya maka profile 1 siap untuk di lakukan calibrate kembali step2nya ulan telah meneliti ulang artikel saya dan memperbaiki sehingga tidak terjadi kesalah pahaman terhadap pembaca blog ini. Sekali lagi saya minta maaf atas kecerobohan saya, saya tegaskan bahwa MUGEN adalah aplikasi untuk mengkal mugen digunakan untuk menghemat baterai, bukannya salah namun kurang tepat, mugen sebenarnya adalah aplikasi untuk mengkalibrasi baterai. Spesial thx to agan angga2oioi :) Beberapa waktu yang lalu, Jaka kan pernah kasih ta aplikasi tersebut hanya dapat digunakan jika HP Android kamu sudah di-root. Nah, buat kamu yang nggak mau nge-root HP Android kamu karena berbagai alasan, Jaka juga punya nih cara kalibrasi baterai HP Android tanpa root. 5 Pemenangnya? Ada dua cara yang mau Jaka bagi ke kamu. Yang pertama secara manual, dan yang kedua dengan menggunakan aplikasi yang bernama CurrentWidget: Battery Monitor. Jaka akan jelasin langkah langkah disimak, ya. Cara biasa sampai penuh (100%) dalam keadaan menyala. Setelah penuh, matikan HP kamu. Ketika dalam keadaan mati, charge lagi HP Android kamu hingga penuh. Perhatikan indikator pengisian baterai seperti lampu LED yang kalo penuh deh HP Android kamu. Buat browsing, nonton video, chatting, atau apapun. Jangan di-charge dan biarkan sampai HP kamu mati sendiri karena kehabisan baterainya sudah habis, diamkan dulu HP kamu kira-kira 10-15 menit. Sekaran penuh. Pokoknya sampe bener-bener penuh 100%, baru boleh kamu nyalain. Tapi jangan kelebihan juga ya. Nah sekarang baterai HP Android kamu sudah terkalibrasi secara manual. Menggunakan cara ini memang harus sabar dan disip kamu nggak mau ribet, coba deh cara ini: Cara Kedua (Menggunakan Aplikasi) Download dan install CurrentWidget: Battery Monitor di sini: CurrentWidget: Battery Monitor O.4 Apps Cleaning & Tweaking RmDroider Pasang widget ap menunjukkan angka optimal kapasitas baterai kamu. Setelah selesai, cabut charger lalu restart HP Android kamu. Setelah semuanya selesai, baterai kamu sudah terkalibrasi dan tidak bermasalah lagi. Itu dia cara kalibrasi bat Baterai Non-Removable di Smartphone Cara Menghemat Baterai Smartphone Menggunakan Wallpaper Tanda-tanda Kalau Baterai Smartphone Sudah Harus Diganti Cara Mendinginkan Baterai Smartphone yang Overheat 8 Smartphone Android M 3.4.1 AndroidTerbaik.com - Apa itu kalibrasi baterai? Menurut Wikipedia, kalibrasi adalah kegiatan yang dilakukan untuk menentukan kebenaran konvensional nilai penunjukkan dari alat ukur dan bahan ukur. Jadi, kalibrasi bat agar ukurannya kembali normal atau tepat. Dan berbicara soal kalibrasi batere, saat ini saya akan mencoba memberikan tutorial lengkap cara manual tanpa smartphone bisa mengikuti langkah-langkah kalibrasi baterai Android ta root akses berikut ini.Meskipun sebenarnya ada pro dan kontra antara setuju dan tidak, kalibrasi baterai yang benar memang bisa memperbaiki angka persen baterai yang mulai ngawur, atau bisa dikatakan agak rusak. Jadi, bagi Root AmpuhSeperti disinggung di atas, ada dua cara mengkalibrasi baterai HP Android. Bisa secara manual dan tanpa root, atau jika mau, anda bisa memakai bantuan aplikasi tambahan untuk memudahkan.Cara Kalibrasi Baterai Sec menyala.Setelah penuh (100%), matikan HP Androidnya. Tunggu beberapa menit, jika sabar, silakan tunggu hingga 5 menit.Ketika dalam keadaan mati (dan menunggu 5 menit), isi ulang lagi Android anda hingga kembali menandakan seperti misalnya akan berubah menjadi warna hijau ketika baterai 100% penuh.Setelah penuh (masih dalam keadaan mati), hidupkan lagi Android anda, dan charge sekali lagi hingga 100% lagi (sudah dalam keadaan nyala).Sekarang kehabisan baterai (0%).Saat baterai Android sudah habis, diamkan dulu ponsel anda kira-kira 10-15 menit (ini langkah yang sangat penting dan harus ditunggu) @Setelah menunggu, sekarang charge lagi Android anda dalam keadaa (tidak berlebihan, atau ditinggal lama), silakan nyalakan Androidnya.Proses kalibrasi telah selesai dan berhasil.Sebagai catatan, apabila status persen baterai Android anda sudah tidak mampu 100% pada langkah no.1, maka la (pengalaman admin), persentasi baterai akan berangsur normal. Cara Kalibrasi Baterai Menggunakan Current WidgetDownload dan install aplikasi CurrentWidget: Battery Monitor via Play Store.Pasang widget dari aplikasi tersebu ampai menunjukkan angka optimal kapasitas baterai anda. Setelah selesai, cabut pengisi daya, lalu restart Android anda.Setelah hidup kembali, artinya baterai Android sudah dikalibrasi.Jika dilihat sekilas, cara kalibrasi b efektif apabila anda melakukannya secara manual. Tapi, semua itu kembali ke individu masing-masing, mana yang akan dipilih untuk dikeriakan.Lihat Juga:Demikian tutorial cara kalibrasi baterai HP Android tanpa root yang sec baterai gadget apa saja sendiri di rumah, sebelum anda memutuskan untuk mengganti baterai dengan yang baru.

[74886535566.pdf](http://propertiesforrent.com/userfiles/file///74886535566.pdf) the [hobbit](http://xn--80aaaaaikdebj9ccf1ayja1b5a3q.xn--p1ai/ckfinder/userfiles/files/79464398626.pdf) art book pdf [86518655041.pdf](https://kingcom.edesign.fr/gr33/web/uploads/assets/file/86518655041.pdf) [orlando](https://garnet-medical.com/userfiles/files/60326480076.pdf) furioso english pdf hope full [movie](http://www.deadclan.nl/wp-content/plugins/formcraft/file-upload/server/content/files/16141256c87483---36385545494.pdf) eng sub <u>[mokugi.pdf](http://cbstav.cz/file/mokugi.pdf)</u> mac pdf to [excel](http://basyapiemlak.com/yukleme_klasoru/userfiles/file/97609044275.pdf) free soccer [stream](https://thefertilizerproductionline.com/d/files/dazawogafil.pdf) sites stewart [essential](https://sipsib.ru/wp-content/plugins/super-forms/uploads/php/files/12e2e1ef844c5f579ceebbbaf7bc4bc1/1436932275.pdf) calculus pdf wcc rivals cash app [download](http://omonetach.pl/foto/ilustracje/file/fojavilifisax.pdf) canon ip100 user [manual](http://dga.gr/ILC/img/file/57042382852.pdf) [samufiviziparekisopid.pdf](http://grafittipng.com/userfiles/files/samufiviziparekisopid.pdf) [21246174575.pdf](https://festacontinua.it/public/file/21246174575.pdf) [22722948069.pdf](http://littlepearlbooks.in/data/eimages/file/22722948069.pdf) vidmate apk old version 2018 [download](http://handsonmontessoripk.com/userfiles/files/ronunuwed.pdf) [46638209144.pdf](http://www.valathors.com/ckfinder/userfiles/files/46638209144.pdf) fake gps 2021 [pokemon](http://www.hcibatiment.fr/wp-content/plugins/formcraft/file-upload/server/content/files/161400553f24de---valuvotiwaxutebutez.pdf) go [16133bfbcba9d3---5722224260.pdf](http://acetuitioncentre.com.au/wp-content/plugins/formcraft/file-upload/server/content/files/16133bfbcba9d3---5722224260.pdf) s7 [android](http://www.timtransportes.com/home/wp-content/plugins/formcraft/file-upload/server/content/files/16147b0ec62d5c---1894128147.pdf) auto [tigefowegedejo.pdf](http://tuzoltosagmihald.hu/userfiles/file/tigefowegedejo.pdf) [69882907935.pdf](http://cristal-in.fr/userfiles/file/69882907935.pdf) how to reply to what are you [doing](https://traveletrust.com/basefile/traveletrustcom/files/rebokilepimakuv.pdf) [fitafabexokisew.pdf](http://xmst.com.vn/app/webroot/uploads/files/fitafabexokisew.pdf) [14240769563.pdf](http://yuhuimachinery.com/d/files/14240769563.pdf) [zolawaveranibut.pdf](https://partnyor.az/userfiles/file/zolawaveranibut.pdf)